# **1 usburn for Linux**

usburn is a Linux program, that analyses a HEX-file and transfers the contained data via USB to the PIC-programmer Brenner8 or Brenner9. Beside this usburn can be used to :

- calibrate the Brenner8
- load new firmware into Brenner8/9 (with Bootloader)

## **1.1 Requirements for the use of usburn**

### **1.1.1 Software**

US-Burn runs under Linux with libusb. I test the function of the software on Debian, but it should word under all Linux versions.

### **1.1.2 Data**

US-Burn needs input data (HEX-file) in Intel-Hex8-Format.

### **1.1.3 Hardware**

The software supports the USB-Port-programmer "Brenner8" and "Brenner9".

- Brenner8
- Brenner8mini
- Brenner9

Brenner8: standard programmer with ICSP-connector and testsocket http://www.sprut.de/electronic/pic/projekte/brenner8/index.htm

Brenner8mini: A simplified Brenner8 with ICSP connector http://www.sprut.de/electronic/pic/projekte/brenner8mini/index.htm

Brenner9: A programmer for 3,3V-PICs with ICSP connector http://www.sprut.de/electronic/pic/projekte/brenner9/index.htm

## **1.2 Installation**

Usburn requires libusb (http://libusb.wiki.sourceforge.net/), this can be installed by the packet manager of the Linux distribution..

The source code of usburn is part of a TAR-Filet. This file is named usburnxx.TAR and contains:

- Source code files the program itself
	-
- 
- readme.txt short description (German)
- xxx03.dat files the PIC-Database files
- -
- readme db.txt short description of Database (German)
- make make-File

• b8 handbuch.pdf Handbook (German)

• b9 handbuch.pdf Handbook (German)

• calibration under linux.pdf English calibration instruction

• firmware files

First one has to extract the TAR-file, ("**tar xfv [ARCHIVNAME].tar**" ) and to compile the source code ("**make**").

Usburn uses libusb instead of kernel modules to access the programmer, consequently **root** privileges are required. To give access to normal users one has to create a file "**/etc/udev/rules.d/99-sprutbrenner**" and to write into this file:

```
SUBSYSTEM=="usb", SYSFS{idProduct}=="ff0b", SYSFS{idVendor}=="04d8", 
GROUP = "plugdev"
```
If the programmer is now connected to the PC, all members of group plugdev (should be all normal users) have access to the programmer.

## **1.3 Use usburn**

Usburn is a command line program; it is controlled by command line options (with parameters).

Usburn understands long-options and short-options with and without parameters.

Every long-option is one word with a "**--**"-prefix (2 minus signs). If a parameter is required, then option and parameter are separated by one space. ("**--FAMILY 18**")

Short-options are one letter with a "**-**"-prefix (one minus sign). If a parameter is required, then if follows directly. No space is needed for separation. ( $\mathsf{F}$ -**F18**") Multiple short options (without parameter) can follow after a single "-".

Usburn is case sensitive.

## **1.4 Options**

### **Options without Parameters**

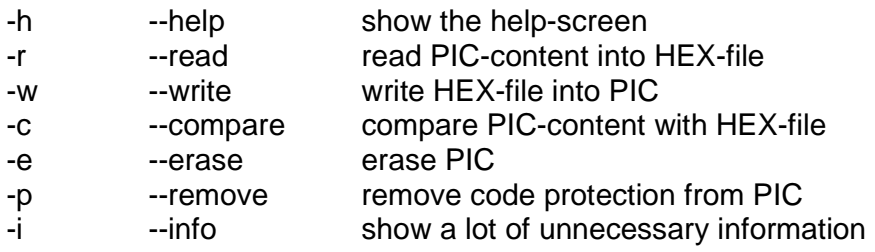

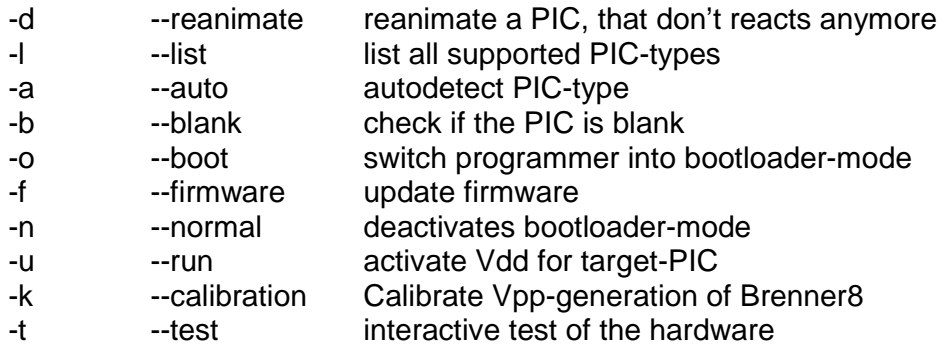

#### **Options with Parameter**

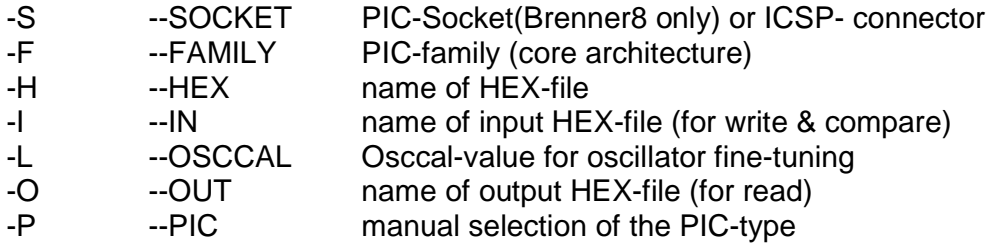

#### **-h --help show the help-screen**

Shows a list of all possible options of usburn. Can be combined with other options.

Example:

 **usburn --help usburn -h** 

#### **-r --read read PIC-content into HEX-file**

Reads the content of a PIC and writes it into a hex-file. The default file name is "HexOut.hex". With the options –HEX (-H) or --OUT (-O) the filename can be changed. If a file of same name still exists, then it will be overwritten without a warning.

If –read is used in combination with --write, --erase or --remove, then --read will be executed after the other options. Thus one would read out the erased or rewritten PIC.

Example:

```
 usburn --read --SOCKET ICSP -F18 --OUT test.hex 
 usburn -r -S28 -F16 -Otest.hex
```
**-w --write write HEX-file into PIC** 

Writes the content of a hex-file into a PIC. The default file name is "HexIn.hex". With the options –HEX (-H) or --IN (-I) the filename can be changed.

Before the write process starts, the PIC will be erased, and if codeprotection is active, then codeprotection will be removed. After the end of the write

process, usburn checks that the PIC was programmed correctly. There is no need to user the --erase, --remove or --compare options Example:

 **usburn --write --SOCKET ICSP -F18 --IN test.hex usburn -w -S28 -F16 -Itest.hex** 

#### **-c --compare compare PIC-content with HEX-file**

The content of a PIC will be compared with a HEX-file, and differences will be shown. The default file of the HEX-file name is "HexIn.hex". With the options –HEX (-H) or --IN (-I) the filename can be changed.

By default only the number of errors will be indicated, but if **--info** -option is selected too, then for every single error the memory-address, the hex-filevalue and the PIC-memory-value will be shown.

Example:

 **usburn --compare --SOCKET ICSP -F18 --IN test.hex usburn -ic -S28 -F16 -Itest.hex** 

#### **-e --erase erase PIC**

The PICs memory will be erased. For some PIC-types this will not work if codeprotection is activated. In this case **--erase** should be combines with **- remove**.

Example:

```
 usburn --erase --SOCKET ICSP -F18 
 usburn -e -S28 -F16
```
#### **-p --remove remove codeprotection from PIC**

Active codeprotection of the PIC will be disabled. At the same time the Flashprogram memory and the EEPROM-data memory will be erased.

Erase of Configuration and user-ID is not guarantied for all PIC types, but can be realized by the combination of **--remove** and **--erase**.

Example:

```
 usburn --erase --remove --SOCKET ICSP -F18 
 usburn -pe -S28 -F16
```
#### **-i --info show a lot of unnecessary information**

By default usburn shows only important information at the console. But with the option --info it becomes talkative and puts out a lot of additional information that under normal conditions that is not necessary and may confuse the user. But during malfunction analysis it may be helpful. Example:

```
 usburn --info --compare --SOCKET ICSP -F18 --IN test.hex 
 usburn -ic -S28 -F16 -Itest.hex
```
#### **-d --reanimate reanimate a PIC, that don't reacts anymore**

Shit happens, and under strange conditions sometimes a PIC may be programmed in a way, that makes it impossible to access this PIC by a programmer. That is most the result of a faulty configuration.

In such a situation the **--reanimate** option may help to "reanimate" the PIC.

To use this option, it is necessary to use the additional option **--PIC**, because the automatic PIC-identification can not work if the PIC is deaf like a post. Example:

```
 usburn --reanimate --SOCKET ICSP -F18 --PIC PIC18F2450 
 usburn -d --SICSP -F16 -PPIC16F876
```
**-l --list list all supported PIC-types** 

This option lists all PICs that are supported by the actual combination of software, database and firmware.

```
Example:
```
 **usburn --list usburn -l** 

#### **-b --blank check if the PIC is blank**

This option checks if Flash program memory and EEPROM data memory are blank. During normal use this option is not necessary.

Only if one likes to give used PICs to an other person he may use it, to prove that his very-very-very-secret data was correctly erased by the --erase option. Example:

```
 usburn --blank --SOCKET ICSP -F18 
 usburn --b -S28 -F16
```
#### **-o --boot switch programmer into bootloader-mode**

This option activates the Bootloader of the programmer. For normal use this option is not necessary.

Example:

```
 usburn --boot 
 usburn -b
```
#### **-f --firmware upload new firmware**

This option activates the Bootloader and uploads a new firmware into the programmer. If this worked without any problems, then the programmer is automatically set back into normal mode.

The firmware is a HEX-file. Its name should be cited with the option --HEX or - -IN. (Without this option the software tries to find a firmware-file with the unusual name HexIn.hex).

Example:

```
 usburn --firmware --IN fw_12.hex 
 usburn -f -Ifw_12.hex
```
#### **-n --normal deactivates bootloader-mode**

This option switches a programmer from Bootloader-mode back into normal mode. If an operational firmware is contained in the programmer, then it will work normal. But if not, then the programmer becomes no operational and can only brought back to Bootloader mode by the Bootloader-jumper.

For normal use this option is not necessary, because after normal firmwareupdate the programmer is switched back to normal mode automatically. Example:

 **usburn --normal usburn -n** 

#### **-u --run activate Vdd for target-PIC**

(Only Brenner8P, Brenner8miniP, Brenner9. Only PIC that are connected via ICSP-connector)

If this option is selected, then Vdd of the target PIC will be switched on and MCLR connected to Vdd after all other options are worked off. The PIC will then start to run its program. This makes sense only if the PIC is located inside a test circuit and connected to the programmer via the ICSP-connector. Because all other options are worked off first, it's possible to combine --write and --run. The HEX-file will be programmed into the PIC and the PIC will then be started.

Then usburn waits for the "Enter/Return"-Key. If the key is pressed, then Vdd will be switched off and usburn quits.

Example:

```
 usburn --write --run --SOCKET ICSP -F18 --IN test.hex 
 usburn -wu -S28 -F16 -Itest.hex
```
## **-k --calibration starts the calibration of Brenner8**

(Only Brenner8)

This option starts the calibration of the Vpp-generation. For details see the calibration instruction document.

Example:

 **usburn --calibration usburn -c** 

**-t --test starts an interactive test of the hardware**  This option can be used to test all signals of the programmer. Example:  **usburn --test usburn -t** 

#### **-S --SOCKET PIC-Socket (Brenner8 only) or ICSP- connector**

If a target PIC is in the testsocket of the programmer, then usburn needs to know the size of the PIC housing. If the PIC is connected via the ICSPconnector, then it needs to know this (but not the size of the housing). The parameter of the --SOCKET option is used give usburn this information. Possible parameters for a PIC in the testsocket are **8**, **14**, **18, 20**, **28** and **40**. These are the number of pins of the DIL-PIC-housing.

If the PIC is connected via ICSP, then the parameter **ICSP** has to be used.

Don't forget:

The test socket of Brenner8 can only be used for 14-bit-core-PICs (PIC16F… and some PIC12F…) and 16-bit-core-PICs (PIC18F…). all other PICs have to be connected via ICSP-connector.

If a PIC is plugged into the test socked, then Pin 1 of the PIC has to be plugged into Pin 1 of the 40-pin-testsocket.

By default usburn can program PICs via ICSP and 18-pin-PICs. If one likes to program such PICs, then the --SOCKET option is not necessary. Consequently programmers without testsocket (Brenner8mini, Brenner9) don't need the -- SOCKET option at all.

If the --FAMILY option is used with the parameter 18J, 24, 30 or 33 then the programmer selects ICSP automatically. A --SOCKET option would be ignored.

Example:

```
 usburn --write --SOCKET ICSP -F18 --IN test.hex 
 usburn -w -S28 -F16 -Itest.hex
```
#### **-F --FAMILY PIC-family (core architecture)**

There are several different PIC-families on the marked. Usburn needs information about the family membership of the target PIC. This is done by the parameter of the --FAMILY option. The following parameters are possible: **10**, **16**, **18**, **18J**, **18K**, **24**, **30**, **33** 

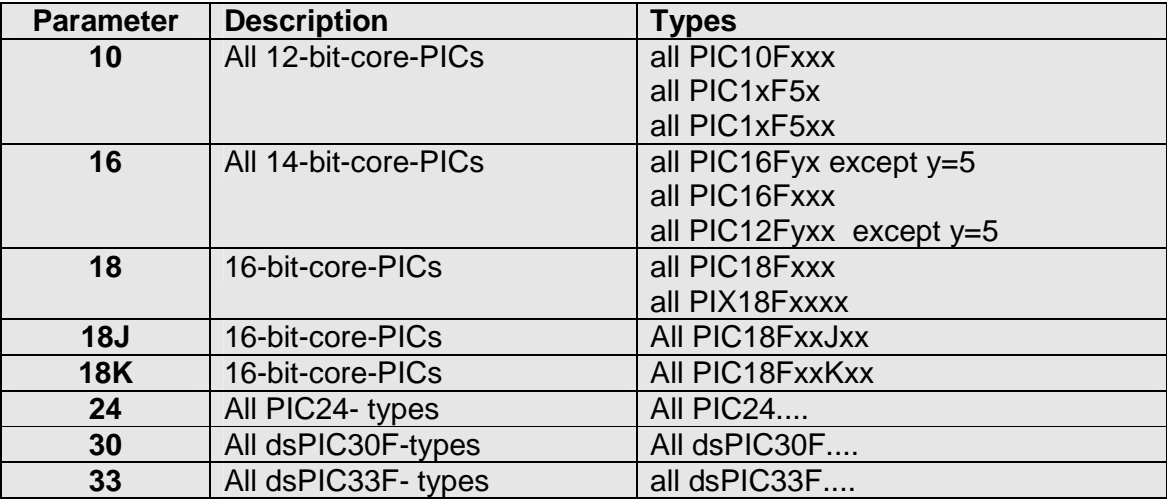

The 12-bit-core-PICs require the additional --PIC option with the correct PICname as parameter.

Example:

```
 usburn --write --SOCKET ICSP -F18 --IN test.hex 
 usburn -w --SOCKET ICSP -F10 -PPIC10F206 --IN test.hex 
 usburn -w -S28 -F16 -Itest.hex
```
Usburn can read a HEX-file (for --write and --compare) and write a HEX-file (for –read). The Default file-names are

- HexIn.hex for Input
- HexOut.hex for Output

This option defines a new filename that is used as input-file-name and as output-file-name

Example:

```
 usburn --write --SOCKET ICSP -F18 --HEX test.hex
 usburn -w -S28 -F16 -Htest.hex 
 usburn --read --SOCKET ICSP -F18 --HEX test.hex
 usburn -r -S28 -F16 -Htest.hex
```
### **-I --IN name of input HEX-file (for write & compare)**

Usburn can read a HEX-file (for --write and --compare). The default file name is "**HexIn.hex**".

This option can define a different file name for the input HEX-file. Example:

 **usburn --write --SOCKET ICSP -F18 --IN test.hex usburn -w -S28 -F16 -Itest.hex** 

#### **-L --OSCCAL Osccal-value for oscillator finetuning**

Some PICs have an internal oscillator that can be fine-tuned by a number (OSCCAL value). The manufacture determines the optimum correction value and stores it inside the Flash-memory of the PIC.

During programming (option --write) usburn reads this value and re-burns it into the Flash memory. Thus the value doesn't get lost.

If a target PIC contains a OSCCAL-value, then usburn shows this value on the console.

In the OSCCAL value got lost (you know: shit happens) or was changed for a reason, then a new OSCCAL value can be programmed into the PIC with the - -OSCCAL option. Possible parameters are

- For 12-bit-core PICs : -64 .. +63
- For 14-bit-core-PICs : 0 … 63

Other values would be ignored. Example:

```
 usburn --write -S18 -F16 -L32 --IN test.hex 
 usburn -w -SICSP -F10PIC10F206 -L-12 -Itest.hex
```

```
-O --OUT name of output HEX-file (for read)
```
Usburn can write a HEX-file (for --read). The default file name is "**HexOut.hex**".

This option can define a different file name for the output HEX-file. Example:

```
 usburn --read --SOCKET ICSP -F18 --OUT test.hex 
 usburn -r -S28 -F16 -Otest.hex
```
**-P --PIC manual selection of the PIC-type** 

To work correctly usburn needs to know the correct PIC-type. This is normally detected automatically, but there are two situations, where the automatic type identification can not function:

- Reanimation of a deaf PIC (--reanimate)
- Programming of 12-bit core PICs (--FAMILY 10)

In this situations the **--PIC** option has to be used, to hand over the exact PIITtype to usburn. The parameter for the --PIC option is the exact name of the PIC in upper cases without (housing specific) extensions. The option --list can be used to get a list of all supported PIC-names in the correct writing. If the name of a low-power PIC (with L in the middle of the name) is not in the list, then the name without the L has to be used.

For a "Pic16LF628A-04/P" the correct parameter would be "PIC16F628A". Example:

```
 usburn --reanimate --PIC PIC18F2450 
 usburn --w --SOCKET ICSP -F10 -PPIC10F202
```
## **1.5 To program a target PIC**

To burn a HEX-file into a target PIC usburn needs the following information:

- The burn-option: --write
- Information about the connection between programmer and PIC: --**SOCKET**
- The family of the PIC: --FAMILY
- The name of the HEX-file: --IN

Now some examples with long and short options.

```
To program a PIC16F876 (28 Pins) that sits in the test socket of the Brenner8 
with the HEX-file blink.hex : 
       usburn --write --SOCKET 28 -FAMILY 16 --IN blink.hex 
       usburn -w -S28 -F16 -Iblink.hex 
To program a PIC18F2450 via ICSP-connector with the HEX-file test.hex : 
       usburn --write --SOCKET ICSP - FAMILY 18 --IN test.hex 
       usburn -w -SICSP -F18 -Itest.hex 
To program a PIC10F202 via ICSP-connector with the HEX-file test.hex: 
      usburn --write --SOCKET ICSP - FAMILY 10 --PIC / 
            PIC10F202 --IN test.hex 
       usburn -w -SICSP -F10 -PPIC10F202 -Itest.hex 
To read out a PIC16F628 (18 Pins) that sits in the test socket and to write the 
data into the file result.hex : 
       usburn --read --SOCKET 18 -FAMILY 16 --OUT result.hex 
       usburn -r -S18 -F16 -Oresult.hex 
To check, if a PIC16F876 (28 Pins in testsocket) contains the same data like 
the HEX-file blink.hex :
```
 **usburn --compare --SOCKET 28 -FAMILY 16 --IN blink.hex usburn -c -S28 -F16 -Iblink.hex** 

To upload the firmware-file fw\_14.hex into the programmer:  **usburn --firmware --IN fw\_14.hex usburn -f --IN fw\_14.hex** 

# **2 Bootloader**

From time to time new firmware is published for the Brenner8/9. That is necessary to fix bugs and to integrate new features and capabilities. By the help of the Bootloader the new firmware can be easily transferred into the programmer.

The Bootloader is also the preferred tool to burn the very first firmware into a new programmer.

The Bootloader is a little piece of software, which resides in a special memory-part of the programmers control PIC. It has to be burned into the control-PIC (PIC18F2550) by the help of a different programmer (hen-eggproblem). The Bootloader for the Brenner8/9 is the "Bootloader\_0". It is contained in the usburn-TAR-file. There are different versions of the Bootloader in the TAR-file, designed for the use with different clock-speeds. If your programmer is using the default 20-MHz-crystal, then you have to use **boot\_0\_20mhz.hex**.

From now I assume, that the Bootloader was burned into the programmers control PIC.

## **2.1 Use of the Bootloader with usburn (Linux)**

For normal operation of Brenner8/9 the Bootloader is not needed, it is inactive.

But if a (new) firmware has to be burned into the programmer, then the Bootloader has to be activated. There are two ways to do this:

- activate the bootloader with usburn (preferred way)
- activate the bootloader with jumper JP1 (backup-method)

### **2.1.1 Use of the Bootloader with usburn**

To load a new firmware into the programmer usburn can be used with the - firmware option. In addition the --IN option has to be used to define the name of the firmware-HEX-file.

Example:

- **usburn --firmware --IN fw\_14.hex**
- **usburn -f -Ifw\_14.hex**

Usburn will now detect the programmer, switch it in Bootloader-mode and reset it. It will now be disconnected and again connected to the PC (this is done by software), and both LEDs of the programmer will light up to indicate bootloader-mode. This need 3...4 seconds.

Now the defined HEX-file (contains the firmware) will be opened and the firmware will be burned into the programmer. The new firmware will be checked for correctness. If this was successful, then the programmer is

switched back into normal mode and usburn quits. Both LEDs flash a single time.

Ready.